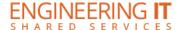

## **MNTL 2003**

## **Turning the System On**

• Press the [ON] button on the projector remote.

## **Using a Laptop**

- Connect your laptop to the end of the VGA cable that is not connected to the projector.
- If laptop is not already displaying, press the [COMPUTER] button on the projector remote.

Note: Depending on your laptop model, you may need an adapter. Adapters can be borrowed on short term loan (4hrs.) from an Engineering IT Help Desk.

## **Turning the System Off**

 Press the [STANDBY] button on the projector remote. It will take a minute or two to cool off and shutdown.